RTW GmbH & Co.KG | Am Wassermann 25 | 50829 Köln | Germany Fon +49 221, 70 913-0 | Fax +49 221, 70 913-32 rtw@rtw.com | www.rtw.com

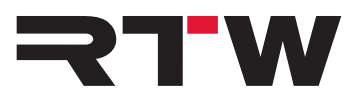

RTW GmbH & Co.KG | Am Wassermann 25 | 50829 Köln | Germany

## **Release Notes DE TM3 Serie Firmware Upgrade 5.02**

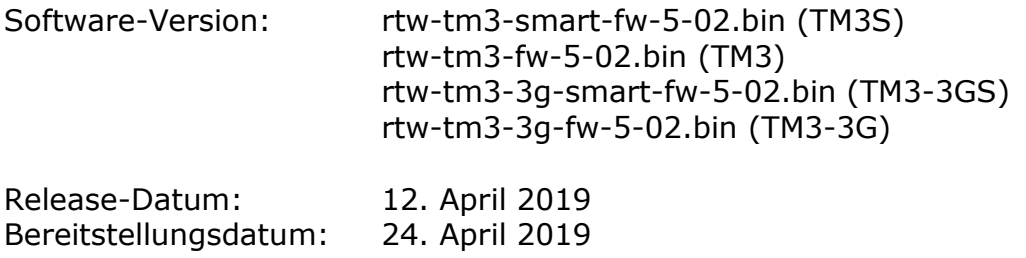

**HINWEIS –** Schließen Sie den TM3 wie ein Laufwerk per USB-Kabel an den Computer an. Kopieren Sie die für Ihr Gerät passende Datei auf das TM3-Laufwerk. Melden Sie den TM3 immer ordnungsgemäß vom Computer-System ab, bevor Sie das USB-Kabel vom Computer oder TM3 abziehen.

**ACHTUNG! –** Das Abziehen des TM3 OHNE ordnungsgemäße System-Abmeldung kann die Firmware-Datei beschädigen und zu Funktionsstörungen nach dem Update führen!

**HINWEIS –** Stellen Sie sicher, soweit verfügbar, dass Devicer und Firmware Ihres TM3 jeweils auf dem neuesten Stand sind. Falls erforderlich, führen Sie die entsprechenden Updates durch. Starten Sie den TM3 neu. Starten Sie den Devicer neu. Bestätigen Sie die Abfrage, die zuletzt geladene Konfiguration zu laden, mit "Ja". Wählen Sie im Devicer DC1 die Konfiguration "TM3 an USB". Damit stellen Sie sicher, dass beim Betrieb mit dem Devicer DC1 die korrekten Daten übertragen werden.

## **Verbesserungen**

Ī

- Stabilität und Leistungsfähigkeit wurden grundsätzlich verbessert.
- Ein wichtiges Bugfix, das einen Fehler in der Speicherbereichsverwaltung behebt, wurde durchgeführt. Dieser Fehler kann zum vollständigen Ausfall des Gerätes führen.
- Änderung der Flash-Fehlerkorrektur

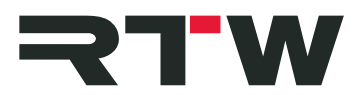

## **Wichtige Hinweise**

and the state of the state

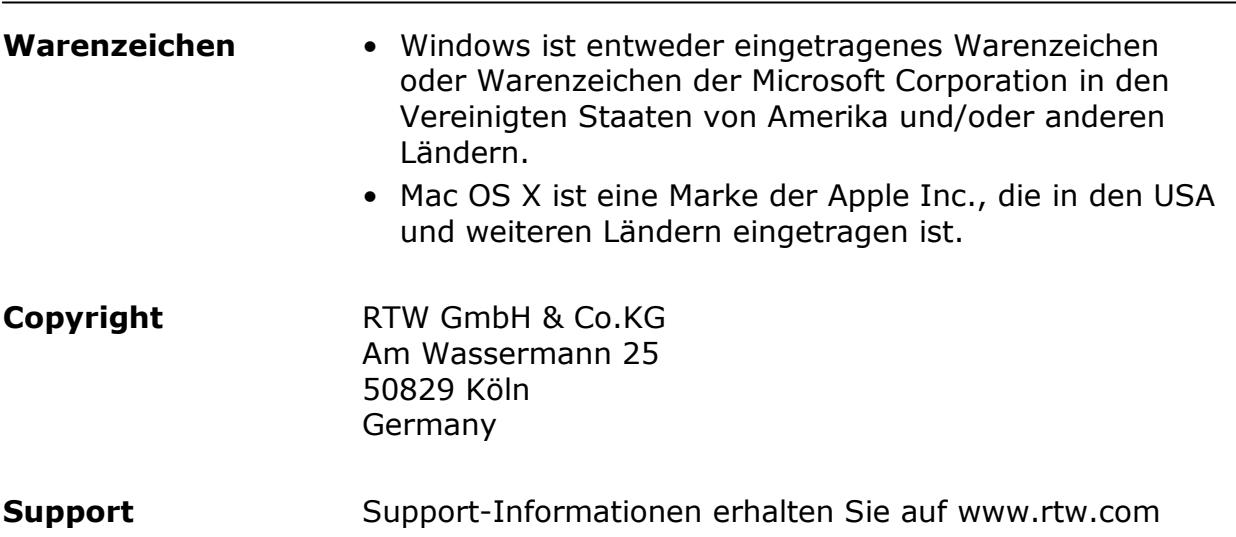